## **Hướng dẫn sử dụng Cơ sở dữ liệu CORE**

## **Bước 1: Truy cập vào CORE: [Tại đây](https://core.ac.uk/)**

## **Bước 2: Tìm kiếm bài nghiên cứu**

- Nhập tên bài viết, tên tác giả, hoặc chủ đề/từ khóa cần tìm vào ô tìm kiếm, sau đó Enter hoặc click nút **SEARCH**.

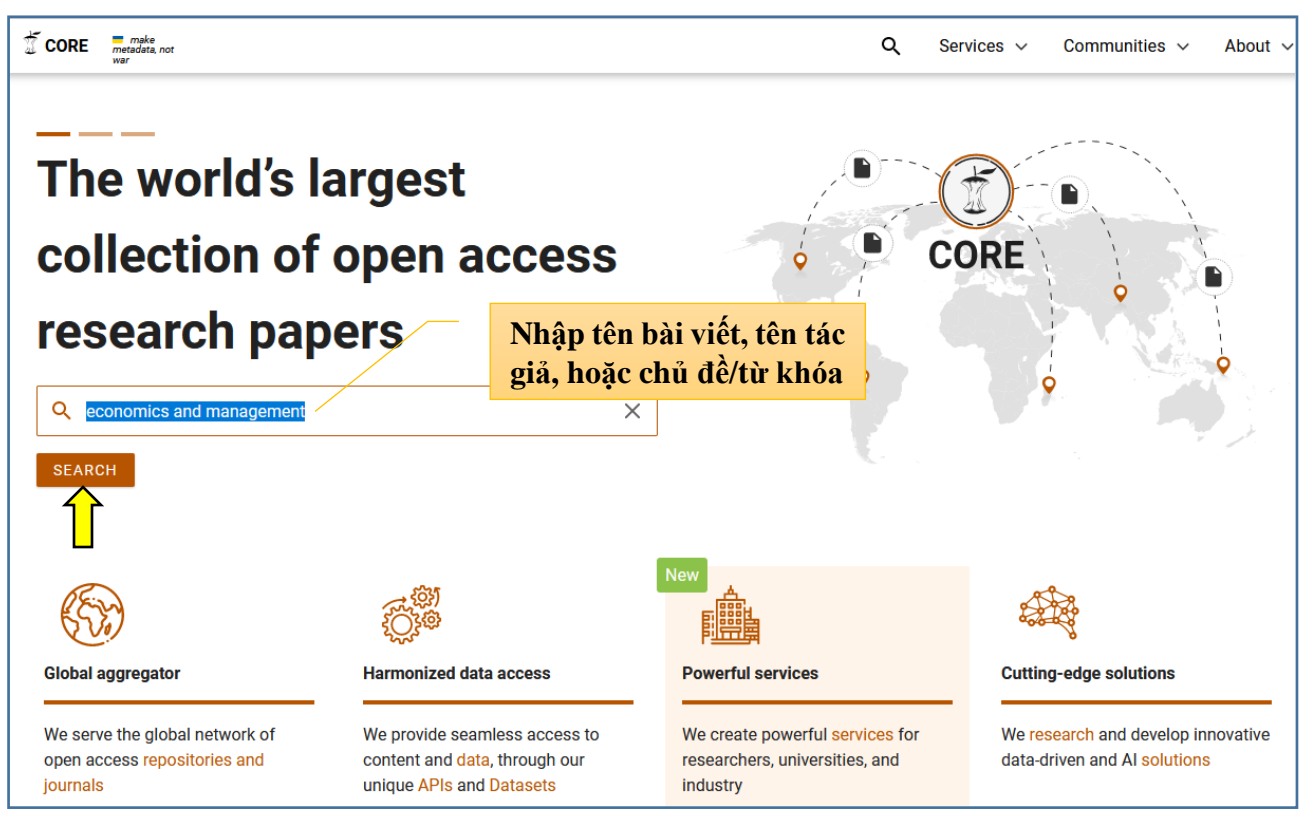

Trên giao diện kết quả tìm kiếm, chon bài viết mình quan tâm, sau đó click vào mục **Provided a free PDF** để đọc trực tuyến hoặc tải về máy.

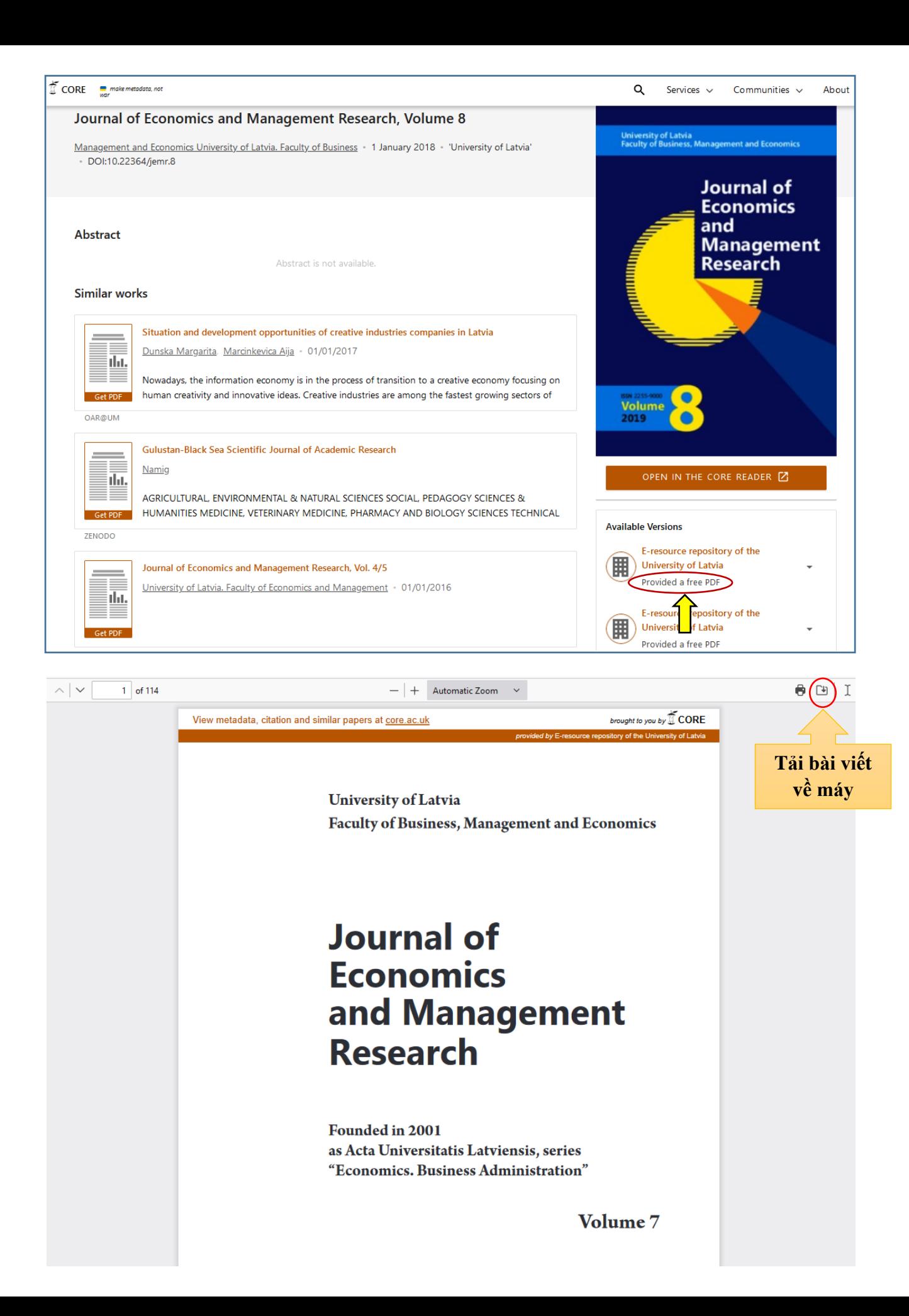